# P4BWA

# Full size ATX motherboard

# **User's Manual**

Edition: 1.1 2008/05/14

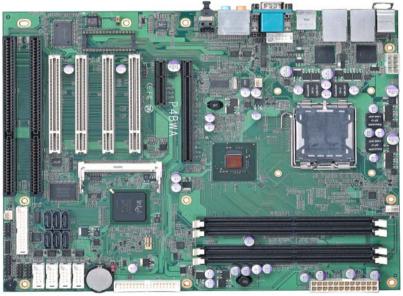

### Copyright

Copyright 2007. All rights reserved. This document is copyrighted and all rights are reserved. The information in this document is subject to change without prior notice to make improvements to the products.

This document contains proprietary information and protected by copyright. No part of this document may be reproduced, copied, or translated in any form or any means without prior written permission of the manufacturer.

All trademarks and/or registered trademarks contains in this document are property of their respective owners.

#### Disclaimer

The company shall not be liable for any incidental or consequential damages resulting from the performance or use of this product.

The company does not issue a warranty of any kind, express or implied, including without limitation implied warranties of merchantability or fitness for a particular purpose.

The company has the right to revise the manual or include changes in the specifications of the product described within it at any time without notice and without obligation to notify any person of such revision or changes.

#### Trademark

All trademarks are the property of their respective holders.

Any questions please visit our website at <a href="http://www.commell.com.tw">http://www.commell.com.tw</a>.

# **Packing List**

Please check package component before you use our products.

### Hardware:

P4BWA Full size ATX motherboard x 1

# Cable Kit:

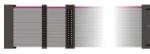

Floppy flat cable x 1

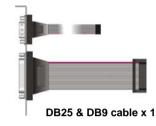

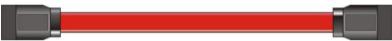

Serial ATA ribbon cable x 2

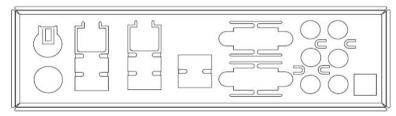

I/O Shield x 1

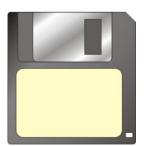

RAID driver Disk for Windows 2000,

Windows XP and Windows Server 2003

# **Other Accessories:**

Divers CD (including User's Manual) x 1

# Index

| Chapter1 <introduction></introduction>             | 6  |
|----------------------------------------------------|----|
| 1.1 <product overview=""></product>                | 6  |
| 1.2 <product specification=""></product>           | 7  |
| 1.3 <component placement=""></component>           | 9  |
| 1.4 <block diagram=""></block>                     | 10 |
| 1.5 <mechanical drawing=""></mechanical>           | 11 |
| Chapter 2 <hardware setup=""></hardware>           | 12 |
| 2.1 <connector location=""></connector>            | 12 |
| 2.2 <jumper location=""></jumper>                  | 13 |
| 2.3 <connector reference=""></connector>           | 14 |
| 2.3.1 <internal connectors=""></internal>          | 14 |
| 2.3.2 <external connectors=""></external>          | 14 |
| 2.4 <cpu and="" memory="" setup=""></cpu>          | 15 |
| 2.4.1 <cpu installation=""></cpu>                  | 15 |
| 2.4.2 <memory installation=""></memory>            | 16 |
| 2.5 <cmos setup=""></cmos>                         | 17 |
| 2.6 <serial ata="" installation=""></serial>       | 18 |
| 2.7 <floppy installation=""></floppy>              | 19 |
| 2.8 <lan installation=""></lan>                    | 20 |
| 2.9 <audio installation=""></audio>                | 21 |
| 2.10 <display installation=""></display>           | 23 |
| 2.11 <usb installation=""></usb>                   | 24 |
| 2.12 <power and="" fan="" installation=""></power> | 26 |
| 2.13 <gpio &="" interface="" smbus=""></gpio>      |    |
| 2.14 <serial port=""></serial>                     | 29 |
| 2.15 <switch &="" indicator=""></switch>           |    |
| 2.16 <expansion interface=""></expansion>          |    |

| P4BWA Use                                           | er's Manual                                     |    |
|-----------------------------------------------------|-------------------------------------------------|----|
| Chapte                                              | r 3 <system configuration=""></system>          |    |
| 3.1 <                                               | SATA configuration>                             |    |
| 3.2 <                                               | SATA RAID Configuration>                        |    |
| 3.3 </td <td>Audio Configuration&gt;</td> <td></td> | Audio Configuration>                            |    |
| 3.4 <'                                              | Video Memory Setup>                             |    |
| Chapte                                              | r 4 <bios setup=""></bios>                      |    |
| Append                                              | lix A <i assignment="" o="" pin="" port=""></i> |    |
| A.1 <                                               | Floppy Port>                                    |    |
| A.2 <                                               | Serial Port>                                    |    |
| A.3 <                                               | VGA Port>                                       |    |
| A.4 <                                               | LAN Port>                                       |    |
| A.5 <                                               | SMBus>                                          |    |
| A.6 <                                               | Parallel Port>                                  |    |
| A.7 <                                               | IrDA Port>                                      |    |
| Appedi                                              | x B <system resources=""></system>              |    |
| Appedi                                              | x C <flash bios=""></flash>                     |    |
| C.1                                                 | BIOS Auto Flash Tool                            |    |
| C.2                                                 | Flash Method                                    |    |
| Append                                              | lix D <programming gpio's=""></programming>     | 53 |
| Append                                              | lix E <what dog="" setting="" timer=""></what>  |    |
|                                                     | t Information                                   |    |
|                                                     |                                                 |    |

# (This page is left for blank)

# Chapter1 <Introduction>

### 1.1 < Product Overview>

**P4BWA** is the motherboard with last Intel desktop technology with industrial motherboard form factor. Based on Intel® Q965 and ICH8DO, the board integrates a new Core 2 Quad processor 775-pin socket, DDR2 memory slot, Intel® Graphic Media Accelerator 3000 technology, PCI express interface and Serial ATA II with RAID function for a powerful desktop system.

#### Intel® LGA775 processor

The Intel® Core 2 Quad processor now comes with a new form factor with 775-pin PLGA package, for 533/800/1066MHz front-side-bus, 4MB L2 cache, and for 65nm manufacturing technology, the PLGA processor without pin header on solder side can make user installing the processor on the socket easier.

#### Intel® Q965 and ICH8DO chipset

The Intel Q965 integrates DDR2 533/667/800MHz for memory, and Graphic Media Accelerator (GMA) 3000 technology for new graphic engine. It can provide up to 256MB of frame buffer when you install over 512MB of system memory. The ICH8DO integrates with up to 10 USB2.0 interfaces (6 ports for P4BWA) I/O panel, and serial ATA II interface with RAID function.

#### Dual Intel 82573L Gigabit LAN

Dual Gigabit LAN with Intel 82573L, P4BWA comes with a powerful network function for the system that requires large transfer data of NAS system or Server platform.

#### **PCI-Express interface**

P4BWA integrates one x16 and x4 PCI-Express interface, it can provide up to 8GB/s of bandwidth, which AGP 8x can only provide up to 2GB/s.

#### **Multimedia interfaces**

**P4BWA** also integrates 7.1 channel HD audio, Mini-PCI, PCI and ISA interface, for these flexible function, system integrator can built more powerful systems for many applications.

# 1.2 <Product Specification>

| General Specification                         |                                                             |  |
|-----------------------------------------------|-------------------------------------------------------------|--|
|                                               | size ATX motherboard                                        |  |
|                                               | Intel® Core 2 Quad/Core 2 Duo/Pentium 4/Pentium D/          |  |
| Celeron D series processor with LGA775 socket |                                                             |  |
|                                               | Package type: PLGA 775                                      |  |
|                                               | nt side bus: 533/800/1066MT/s (133/200/266/QuadMHz x 4)     |  |
|                                               | I® Hyper-Threading Technology and Dual/Quad core            |  |
|                                               | ported, EM64T supported                                     |  |
|                                               | 240-pin DDR2 533/667/800MHz SDRAM up to 8GB                 |  |
| -                                             | ufferred, none-ECC memory supported only                    |  |
|                                               | R Q965 (Northbridge) and ICH8DO (Southbridge)               |  |
| BIOS Pho                                      | enix-Award v6.00PG 8Mb SPI flash BIOS                       |  |
| Green Function Pow                            | ver saving mode includes doze, standby and suspend modes.   |  |
| ACF                                           | PI version 1.0 and APM version 1.2 compliant                |  |
| Watchdog Timer Sys                            | System reset programmable watchdog timer with 1 ~ 255       |  |
| sec.                                          | /min. of timeout value                                      |  |
| Real Time Clock Inte                          | Intel® ICH8DO built-in RTC with lithium battery             |  |
| Serial ATAII Inte                             | Intel® ICH8DO integrates 6 Serial ATA II interface          |  |
| RAI                                           | D 0, 1,5,10 Intel Matrix Storage Technology supported       |  |
| Multi-I/O Port                                |                                                             |  |
| Chipset Inte                                  | ® 82801HDO(ICH8DO) with Winbond® W83627DHG and              |  |
| Fint                                          | ek F81216D controller                                       |  |
| Serial Port Five                              | e RS-232 and one RS232/422/485 serial ports                 |  |
| USB Port Ten                                  | Hi-Speed USB 2.0 ports with 480Mbps of transfer rate        |  |
| Parallel Port One                             | e internal bi-direction parallel port with SPP/ECP/EPP mode |  |
| Floppy Port One                               | e internal Floppy port                                      |  |
| IrDA Port One                                 | e IrDA compliant Infrared interface supports SIR            |  |
| K/B & Mouse Exte                              | ernal PS/2 keyboard and mouse port on rear I/O              |  |
| GPIO One                                      | e 12-pin Digital I/O connector with 8-bit programmable I/O  |  |
|                                               | rface                                                       |  |
| Smart Fan One                                 | CPU fan connector for fan speed controllable                |  |
| VGA Display Interface                         |                                                             |  |
| · · · · · · · · · · · · · · · · · · ·         | ® Q965 GMA3000 (Graphic Memory Controller Hub)              |  |
|                                               | a OFCMD abarrad with average magnetic                       |  |
| Frame Buffer Up t                             | o 256MB shared with system memory                           |  |

| P4BWA User's Manu   | ual                                                                |  |  |
|---------------------|--------------------------------------------------------------------|--|--|
| Ethernet Interface  |                                                                    |  |  |
| Controller          | Two Intel 82573L Gigabit Ethernet controller                       |  |  |
| Туре                | Triple speed 10/100/1000Base-T                                     |  |  |
|                     | Auto-switching Fast Ethernet                                       |  |  |
|                     | Full duplex, IEEE802.3U compliant                                  |  |  |
| Connector           | Two External RJ45 connectors with LED on rear I/O                  |  |  |
| Audio Interface     |                                                                    |  |  |
| Chipset             | Intel integrated with Realtek ALC888 HD Audio                      |  |  |
|                     | Intel High Definition Audio compliance                             |  |  |
| Interface           | 7.1 channels sound output                                          |  |  |
| Connector           | External Audio phone jack for Line-out, Line-in, MIC-in, Surround, |  |  |
|                     | Center and Backsurround                                            |  |  |
|                     | Onboard front audio connector with pin header                      |  |  |
|                     | Onboard CD-IN and external optical S/PDIF connector                |  |  |
| Expansive Interface |                                                                    |  |  |
| PCI-Express         | One x16 PCI-Express slot ( <i>compatible with x1 slot</i> )        |  |  |
|                     | One x4 PCI-Express slot (compatible with x 1 slot)                 |  |  |
|                     | Up to 8GB/s of transfer bandwidth                                  |  |  |
|                     | Power supply: +3.3V, +12V                                          |  |  |
| PCI                 | Four-PCI slot (32-bit, 33MHz)                                      |  |  |
|                     | Power supply: +3.3V, +5V, +12V, -12V                               |  |  |
| Mini PCI            | One Mini-PCI socket TYPE III A (32-bit, 33MHz)                     |  |  |
|                     | Power supply: +3.3V, +5V, 3VSB                                     |  |  |
| ISA                 | Two ISA slots (without DMA supported)                              |  |  |
| Power and Environ   | nent                                                               |  |  |
| Power Requirement   | Standard 24-pin ATX power supply (20-pin is compatible)            |  |  |
|                     | Standard 8-pin 12v power Input connector (4-pin is compatible)     |  |  |
| Dimension           | 307mm x 244mm (L x W)                                              |  |  |
| Temperature         |                                                                    |  |  |
|                     | Storage within -20 ~ 85°C (-4 ~ 185°F)                             |  |  |
| Ordering Code       |                                                                    |  |  |
| P4BWA               | Support Intel Core 2 Quad LGA775 with DDRII, Onboard VGA, Dual     |  |  |
|                     | Intel Gigabit LAN 10 x USB2.0, Realtek ALC888 HD Audio, 6 x        |  |  |
|                     | COM Ports, GPIO, SATA and ISA slot                                 |  |  |
|                     |                                                                    |  |  |

For further product information please visit the website at http://www.commell.com.tw

# 1.3 <Component Placement>

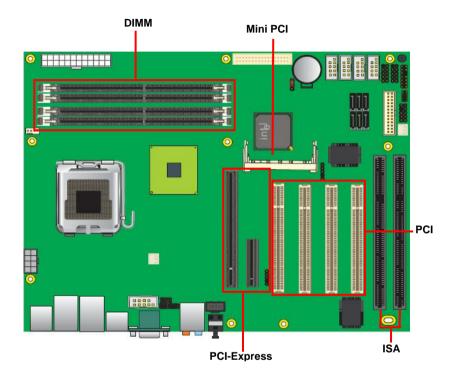

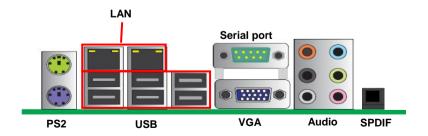

# 1.4 <Block Diagram>

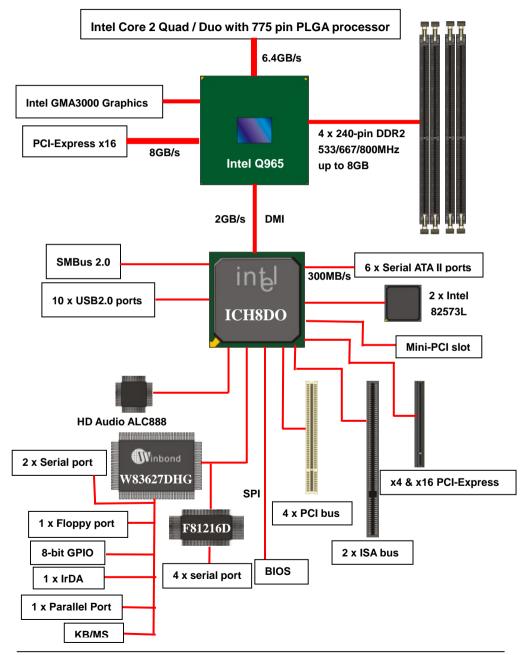

# 1.5 < Mechanical Drawing >

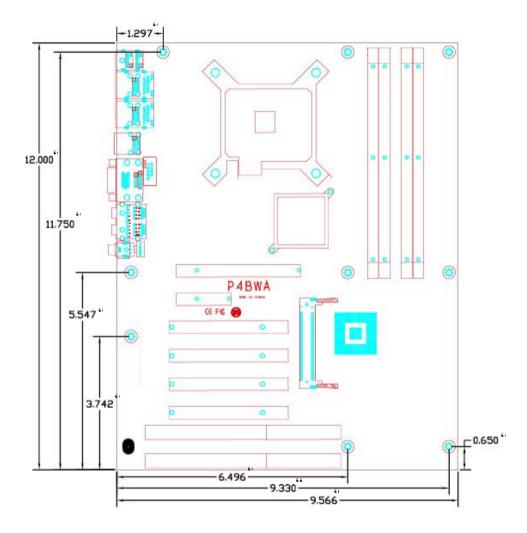

# Chapter 2 <Hardware Setup>

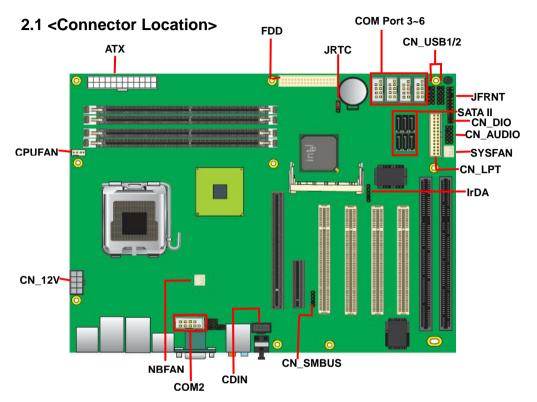

# 2.2 <Jumper Location>

| Jumper  | Function                     |
|---------|------------------------------|
| JRTC    | CMOS Operating/Clear Setting |
|         | JRTC                         |
|         |                              |
|         |                              |
| Ī       |                              |
|         |                              |
| <b></b> |                              |
|         |                              |

# 2.3 <Connector Reference>

#### 2.3.1 <Internal Connectors>

| Connector          | Function                                      |  |
|--------------------|-----------------------------------------------|--|
| CPU                | PLGA775 CPU socket                            |  |
| DDRII1/2/3/4       | 240 -pin DDR2 SDRAM DIMM socket               |  |
| S_ATAII1/2/3/4/5/6 | 7-pin Serial ATA II connector                 |  |
| ATX                | 24-pin power supply connector                 |  |
| CN_12V             | 8-pin +12V additional power supply connector  |  |
| CN_AUDIO           | 5 x 2-pin audio connector                     |  |
| CDIN               | 4-pin CD-ROM audio input connector            |  |
| CN_DIO             | 6 x 2-pin digital I/O connector               |  |
| CN_USB1/2          | 10-pin USB connector                          |  |
| CPUFAN             | 4-pin CPU cooler fan connector                |  |
| SYSFAN             | 3-pin system cooler fan connector             |  |
| NBFAN              | 3-pin Northbridge cooler fan connector        |  |
| CN_IR              | 5-pin IrDA connector                          |  |
| CN_SMBUS           | 5-pin I <sup>2</sup> C connector              |  |
| JFRNT              | 14-pin front panel switch/indicator connector |  |
| FDD                | 26-pin slim type floppy connector             |  |
| CN_COM2~6          | 5 x 2-pin com connector                       |  |

#### 2.3.2 <External Connectors>

| Connector    | Function                                     |  |  |
|--------------|----------------------------------------------|--|--|
| VGA          | DB15 VGA connector                           |  |  |
| USB          | Dual USB Ports                               |  |  |
| COM          | DB9 Serial port connector                    |  |  |
| PS2          | PS/2 Keyboard/Mouse connector                |  |  |
| AUDIO        | Audio connector                              |  |  |
| USB_RJ45_A/B | Quad USB and Dual RJ45 LAN connectors        |  |  |
| SPDIF        | Optical SPDIF digital audio output connector |  |  |

# 2.4 <CPU and Memory Setup>

### 2.4.1 <CPU installation>

P4BWA has a PLGA775 CPU socket onboard; please check following steps to install the

processor properly.

AttentionIf P4BWA need RMA, please Keep CPU socket cover on the CPU Socket.WarringIf CPU Socket internal Pin damage, we could not provide warranty.

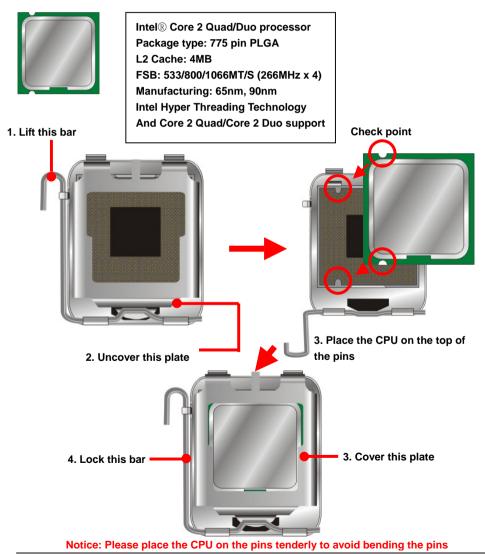

#### 2.4.2 <Memory installation>

P4BWA has four 240-pin DDR2 DIMM support up to 8GB of memory capacity. The memory

frequency supports 533/667/800 MHz. Only Non-ECC memory is supported. Dual-Channel

technology is supported while applying two modules with A+B channel.

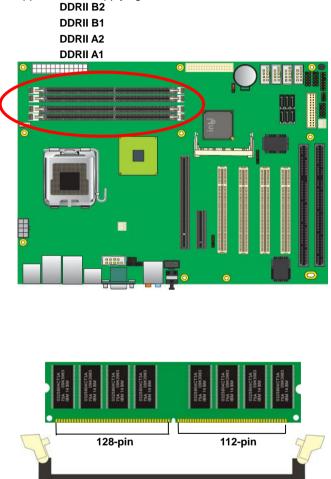

Please check the pin number to match the socket side well before installing memory module.

#### P4BWA User's Manual

# 2.5 <CMOS Setup>

The board's data of CMOS can be setting in BIOS. If the board refuses to boot due to inappropriate CMOS settings, here is how to proceed to clear (reset) the CMOS to its default values.

#### Jumper: JRTC

#### Type: Onboard 3-pin jumper

| JRTC            | Mode                  |
|-----------------|-----------------------|
| 1-2             | Clear CMOS            |
| 2-3             | Normal Operation      |
| Default setting |                       |
|                 |                       |
| •               |                       |
|                 |                       |
| f               | a Di <del>li</del> ti |
| L               |                       |
| <b>•</b>        |                       |
|                 |                       |

#### P4BWA User's Manual

### 2.6 <Serial ATA installation>

**P4BWA** has six Serial ATA II interfaces with RAID function, the transfer rate of the Serial ATA II can be up to 300MB/s. Please go to <u>http://www.serialata.org/</u> for more about Serial ATA technology information. Based on Intel® ICH8DO, it supports **Intel® Matrix Storage Technology** with combination of RAID 0,1,5 and 10. The main features of RAID on ICH8DO are listed below:

- 1. Supports for up to RAID volumes on a single, two-hard drive RAID array.
- 2. Supports for two, six-hard drive RAID arrays on any of six Serial ATA ports.
- 3. Supports for Serial ATA ATAPI devices.
- 4. Supports for RAID spares and automatic rebuild.
- 5. Supports on RAID arrays, including NCQ and native hot plug.

For more information please visit Intel's official website.

For more about the system setup for Serial ATA, please check the chapter of SATA configuration.

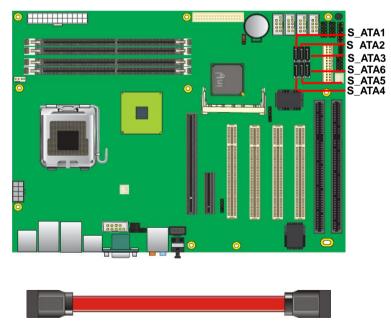

(Associate accessory)

# 2.7 <Floppy Installation>

**P4BWA** has one 34-pin floppy interface, it supports use floppy and powering from onboard, please follow up the steps below to install the device.

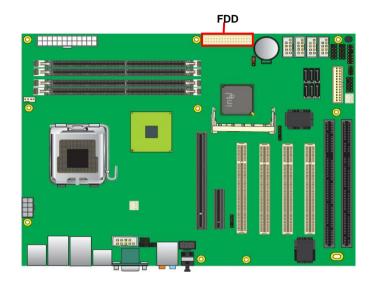

#### P4BWA User's Manual

# 2.8 <LAN installation>

**P4BWA** integrates two Gigabit LAN interfaces with Dual Intel 82573L; they provide a standard IEEE 802.3 Ethernet interface for 1000BASE-T, 100BASE-TX and 10BASE-T applications. **P4BWA** provides two RJ45 connectors on the rear I/O panel.

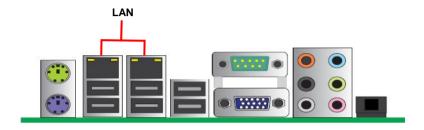

# 2.9 <Audio Installation>

The board integrates onboard audio interface with REALTEK ALC888 codec, with Intel next generation of audio standard as High Definition Audio, it offers more vivid sound and other advantages than former AC97 audio compliance.

The main specifications of ALC888 are:

- High-performance DACs with 97dB S/N ratio
- 10 DAC channels support 16/20/24-bit PCM format for 7.1 audio solution
- 16/20/24-bit S/PDIF-OUT supports 44.1K/48K/96K/192KHz sample rate

The board provides 7.1 channels audio phone jacks on rear I/O port, and Line-in/MIC-in ports for front I/O panel through optional cable.

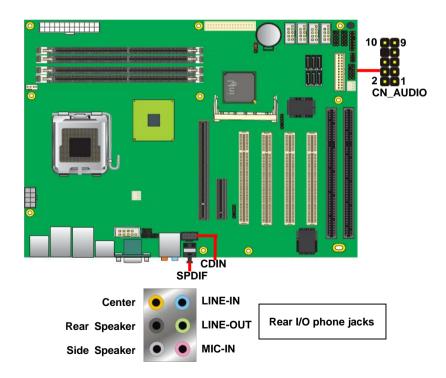

#### Connector: CN\_AUDIO

Type: 10-pin  $(2 \times 5)$  header (pitch = 2.54mm)

| Pin | Description | Pin | Description |
|-----|-------------|-----|-------------|
| 1   | MIC_L       | 2   | Ground      |
| 3   | MIC_R       | 4   | ACZ_DET     |
| 5   | Front_R     | 6   | MIC_JD      |
| 7   | Sense       | 8   | N/C         |
| 9   | Front_L     | 10  | Line_JD     |

#### Connector: CDIN

Type: 4-pin header (pitch = 2.54mm)

| Pin | Description |
|-----|-------------|
| 1   | CD – Left   |
| 2   | Ground      |
| 3   | Ground      |
| 4   | CD – Right  |

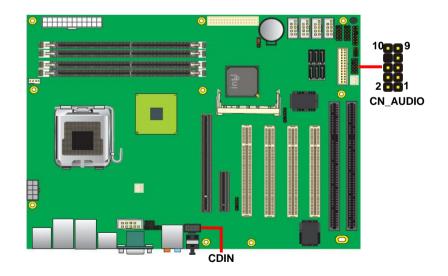

### 2.10 < Display Installation>

**P4BWA** integrates with Intel® Q965 GMCH for Intel Graphic Media Accelerator (GMA) 3000 technology. It supports Intel® DVMT (Dynamic Video Memory Technology) 3.0 for up to 256MB frame buffer size shared with system memory. With a 400MHz core and DirectX 9 and OpenGL acceleration, **P4BWA** provides the powerful onboard graphics interface without additional graphic card. (*More information please visit Intel's website*)

For more information of configuring the frame buffer size, please check the chapter of video memory configuration.

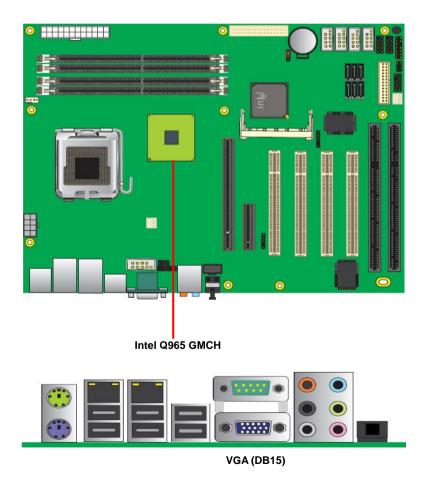

# 2.11 <USB Installation>

P4BWA integrates 10 USB2.0 ports. The specifications USB2.0 are listed below:

| Interface     | USB2.0        |
|---------------|---------------|
| Controller    | Intel ICH8DO  |
| Transfer Rate | Up to 480Mb/s |

The Intel® ICH8DO contains and Enhanced Host Controller Interface (EHCI) and six Universal Host Controller Interfaces (UHCI), it can determine whether your connected device is for USB1.1 or USB2.0, and change the transfer rate automatically.

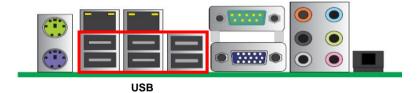

#### Connector: CN\_USB1/2

Type: 10-pin (5 x 2) header for USB1/2 Ports

| Pin | Description | Pin | Description |
|-----|-------------|-----|-------------|
| 1   | VCC         | 2   | VCC         |
| 3   | Data0-      | 4   | Data1-      |
| 5   | Data0+      | 6   | Data1+      |
| 7   | Ground      | 8   | Ground      |
| 9   | Ground      | 10  | N/C         |

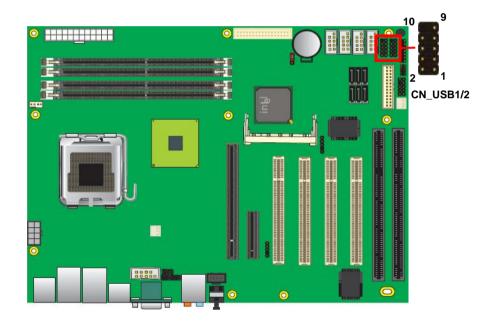

### 2.12 <Power and Fan Installation>

The **P4BWA** provides a standard ATX power supply with **24-pin** ATX connector and additional 12V connector, and the board provides one **4-pin** fan connectors supporting smart fan for CPU cooler and two 3-pin cooler fan connectors for system and Northbridge chip. The 8-pin additional power connector is necessary for CPU powering; please connect this well before you finishing the system setup.

#### Connector: ATX

Type: 24-pin ATX power connector

| PIN assignment |       |    |       |  |  |  |
|----------------|-------|----|-------|--|--|--|
| 1              | 3.3V  | 13 | 3.3V  |  |  |  |
| 2              | 3.3V  | 14 | -12V  |  |  |  |
| 3              | GND   | 15 | GND   |  |  |  |
| 4              | 5V    | 16 | PS_ON |  |  |  |
| 5              | GND   | 17 | GND   |  |  |  |
| 6              | 5V    | 18 | GND   |  |  |  |
| 7              | GND   | 19 | GND   |  |  |  |
| 8              | PW_OK | 20 | -5V   |  |  |  |
| 9              | 5V_SB | 21 | 5V    |  |  |  |
| 10             | 12V   | 22 | 5V    |  |  |  |
| 11             | 12V   | 23 | 5V    |  |  |  |
| 12             | 3.3V  | 24 | GND   |  |  |  |

#### Connector: CN\_12V

Type: 8-pin standard Pentium 4 additional +12V power connector

| Pin | Description | Pin | Description |
|-----|-------------|-----|-------------|
| 1   | Ground      | 5   | +12V        |
| 2   | Ground      | 6   | +12V        |
| 3   | Ground      | 7   | +12V        |
| 4   | Ground      | 8   | +12V        |

#### Connector: CPUFAN

Type: 4-pin fan wafer connector

| Pin | Description         | Pin | Description |
|-----|---------------------|-----|-------------|
| 1   | Ground              | 2   | +12V        |
| 3   | Fan Speed Detection | 4   | Sense       |

#### P4BWA User's Manual

Connector: NBFAN, SYSFAN

| Ty | Type: 3-pin fan wafer connector |             |     |             |     |             |  |
|----|---------------------------------|-------------|-----|-------------|-----|-------------|--|
|    | Pin                             | Description | Pin | Description | Pin | Description |  |
|    | 1                               | Ground      | 2   | +12V        | 3   | Sense       |  |

# 2.13 <GPIO & SMBUS interface>

The board provides a programmable 8-bit digital I/O interface, and one SMBus (System

management bus) interface for control panel application.

#### Connector: CN\_DIO

Type: onboard 2 x 6-pin header, pitch=2.0mm

| Pin | Description | Pin | Description |
|-----|-------------|-----|-------------|
| 1   | Ground      | 2   | Ground      |
| 3   | GP10        | 4   | GP14        |
| 5   | GP11        | 6   | GP15        |
| 7   | GP12        | 8   | GP16        |
| 9   | GP13        | 10  | GP17        |
| 11  | VCC         | 12  | +12V        |

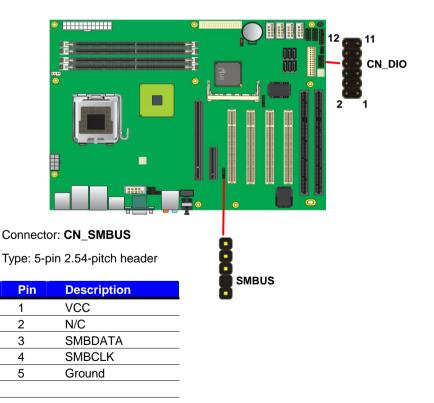

### 2.14 <Serial Port>

The board supports one RS232 serial port and one jumper selectable RS232/422/485 serial ports. The jumper JCSEL1 & JCSEL2 can let you configure the communicating modes for COM2.

#### Connector: CN\_COM2

Type: 10-pin (5 x 2) 2.54mm x 2.54mm-pitch box header for COM2

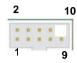

| Pin | Description     | Pin | Description     |
|-----|-----------------|-----|-----------------|
| 1   | DCD/422TX-/485- | 2   | RXD/422TX+/485+ |
| 3   | TXD/422RX+      | 4   | DTR/422RX-      |
| 5   | GND             | 6   | DSR             |
| 7   | RTS             | 8   | CTS             |
| 9   | RI              | 10  | N/C             |

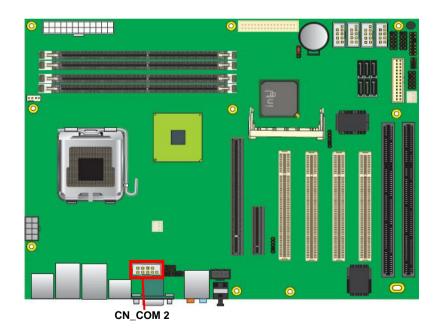

|        | JCSEL1            | JCSEL2                     |
|--------|-------------------|----------------------------|
| SIR    | 2 8<br><b>1</b> 7 | 2 12<br><b>1</b><br>1<br>1 |
| RS-422 | 8818              |                            |
| RS-485 |                   |                            |
| RS-232 |                   |                            |

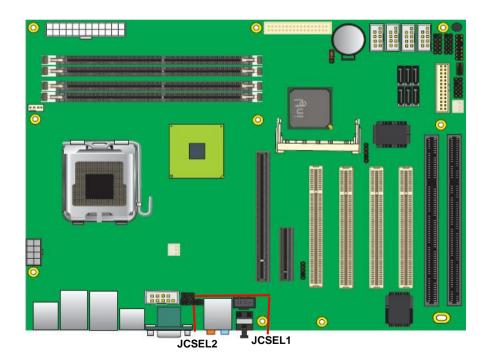

# 2.15 <Switch & Indicator>

The JFRNT provides front control panel of the board, such as power button, reset and

#### P4BWA User's Manual

beeper, etc. Please check well before you connecting the cables on the chassis.

#### Connector: JFRNT

Type: onboard 14-pin (2 x 7) 2.54-pitch header

| Function | Signal | PIN |    | Signal  | Function |
|----------|--------|-----|----|---------|----------|
| IDE LED  | HDLED+ | 1   | 2  | PWDLED+ | Power    |
|          | HDLED- | 3   | 4  | N/C     | LED      |
| Reset    | Reset+ | 5   | 6  | PWDLED- | LED      |
|          | Reset- | 7   | 8  | SPKIN+  |          |
| N/C      |        | 9   | 10 | N/C     | Speaker  |
| Power    | PWRBT+ | 11  | 12 | N/C     | эреакег  |
| Button   | PWRBT- | 13  | 14 | SPKIN-  |          |

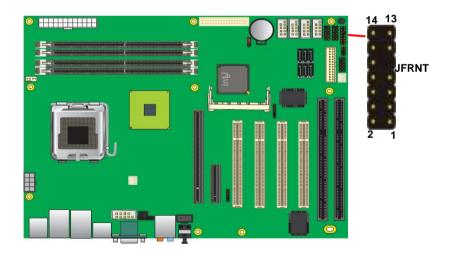

### 2.16 < Expansion Interface>

**P4BWA** has one x16 and x4 PCI-Express slot. PCI-Express is the last expansion interface technology, for its serial data transfer scheme, each lane will be up to 500MB/s (duplex), and the x16 (16 lanes) can be up to 8GB/s more than 2GB/s as AGP 8x bus transfer rate. The x4 slot can be also for x1 compatible use.

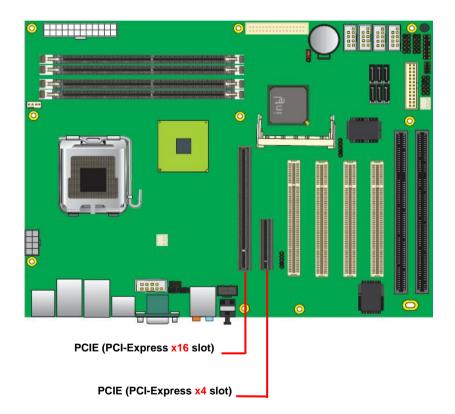

#### (This page is left for blank)

# Chapter 3 < System Configuration>

# 3.1 <SATA configuration>

#### SATA Mode:

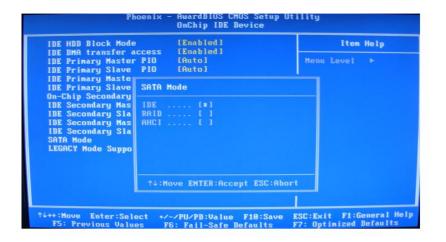

This option can let you select whether the Serial ATA hard drives would work under normal IDE mode or RAID mode. The RAID mode need more than one HDD is applied.

## 3.2 <SATA RAID Configuration>

The board integrates Intel® ICH8DO with RAID function for Serial ATA II drives, and supports the configurations below:

**RAID 0 (Stripping)**: Two hard drives operating as one drive for optimized data R/W performance. It needs two unused drives to build this operation.

**RAID 1 (Mirroring)**: Copies the data from first drive to second drive for data security, and if one drive fails, the system would access the applications to the workable drive. It needs two unused drives or one used and one unused drive to build this operation. The second drive must be the same or lager size than first one.

#### RAID 5 (striping with parity)

A RAID 5 array contains three or more hard drives where the data is divided into manageable blocks called strips. Parity is a mathematical method for recreating data that was lost from a single drive, which increases fault-tolerance. The data and parity are striped across all the hard drives in the array. The parity is striped in a rotating sequence to reduce bottlenecks associated with the parity calculations.

#### RAID 10 (RAID 0+1)

A RAID 10 array uses four hard drives to create a combination of RAID levels 0 and 1. The data is striped across a two-drive array forming the RAID 0 component. Each of the drives in the RAID 0 array is then mirrored by a RAID 1 component.

**Intel Matrix Storage Technology**: This technology would allow you to use **RAID 0+1** mode on only two drives (4 drives needed on traditional RAID 0+1). It will create two partitions on each hard drive to simulate **RAID 0** and **RAID 1**. It also can let you modify the partition size without re-formatted.

For more information of Intel Matrix Storage Technology, please visit Intel's website.

If you need to install an operation system on the RAID set, please use the driver disk attached in the package when it informs you to obtain the RAID drivers.

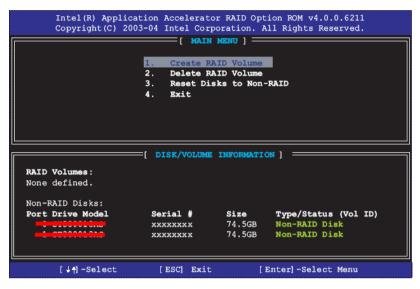

Please press **<CTRL+I>** to enter the RAID configuration menu.

You can setup the RAID under operation system for Microsoft® Windows XP SP1 or Windows 2000 SP4 version, please install the Intel® Application Accelerator Ver.4.5 later to support RAID configuration with Intel® Matrix Storage Technology.

1. After installing Intel Application Accelerator, please execute Intel® Storage Utility.

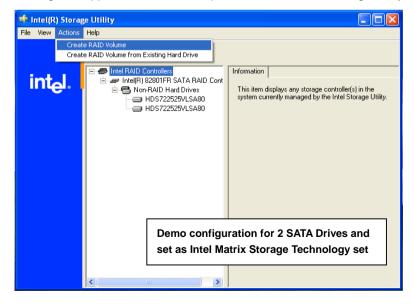

2. Select Actions to Create RAID Volume

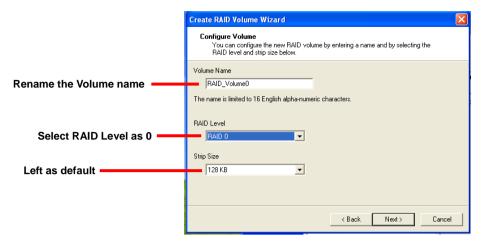

#### 3. Please select two hard drives to prepare to set the RAID volume

| Create RAID Volume Wizard                                                                                                    |                      | × |  |  |  |
|----------------------------------------------------------------------------------------------------|----------------------|---|--|--|--|
| Select Volume Location<br>Specify the location for the new RAID volume by selecting 2 hard drives or an<br>array below.                                                                                             |                      |   |  |  |  |
| Available<br>Port 0: HDS722525VLSA80 - Seriali<br>Port 3: HDS722525VLSA80 - Seriali<br>WARNING: Selecting hard drives will pen<br>important data before continuing.<br>Selecting an existing array will preserve an | Selected             |   |  |  |  |
|                                                                                                    | < Back Next > Cancel |   |  |  |  |

#### 4. Specify the Volume size

Tune this bar to specify the volume size, if you specify the volume size lower than maximum, you can create a second volume for another RAID set. (Make RAID 0+1 on only two hard drives)

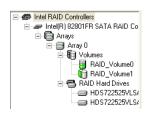

| Create RAID Volume Wizard                                                                               |                                                       | × |
|----------------------------------------------------------------------------------------------------|-------------------------------------------------------|---|
| Specify Volume Size<br>Use the fields or the slider below to speci<br>be used by the new RAID volume.   | fy the amount of available array space to             |   |
| Maximum Volume Size (GB):<br>Minimum Volume Size (GB):                                                  | 465.8<br>O                                            |   |
| Percentage of Available Space:<br>Volume Size (GB):                                                     | 50                                                    |   |
| If you specify a size that is lower than the maxim<br>RAID volume in order to utilize the remaining spa | um volume size, you will need to create a second ace. |   |
|                                                                                                    | < Back Next > Cancel                                  |   |

5. Repeat the step 1 to create second volume as RAID Level 1.

For other configuration set please click Help on tool bar.

### 3.3 < Audio Configuration>

The board integrates Intel® ICH8DO with REALTEK® ALC888codec. It can support 7.1channel sound under system configuration. Please follow the steps below to setup your sound system.

1. Install REALTEK AC97 Audio driver.

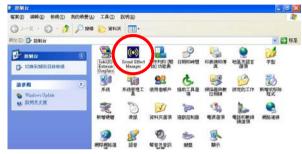

- 2. Lunch the control panel and Sound Effect Manager.
- 3. Select Speaker Configuration

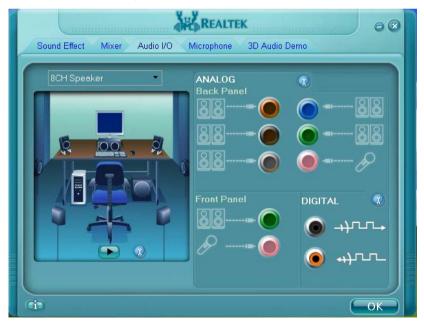

4. Select the sound mode to meet your speaker system.

### 3.4 <Video Memory Setup>

Based on Intel® Q965 chipset with GMA (Graphic Media Accelerator) 3000, the board supports Intel® DVMT (Dynamic Video Memory Technology) 3.0, which would allow the video memory be triggered up to 256MB.

To support DVMT, you need to install the Intel GMA 3000 Driver with supported OS.

#### **BIOS Setup:**

| Phoenix - AwardBIOS CMOS Setup Utility<br>Advanced Chipset Features                                                                                                    |                                                  |  |  |  |
|----------------------------------------------------------------------------------------------------|--------------------------------------------------|--|--|--|
| DRAM RAS# to CAS# Delay [Auto]                                                                                                    | Item Help                                        |  |  |  |
| DRAM RAS# Precharge [Auto]<br>Precharge dealy (tRAS) [Auto]<br>System Memory Frequency [Auto]<br>SLP_S4# Assertion Width [4 to 5 Sec.]<br>System BIOS Cacheable [Enabled]<br>Video BIOS Cacheable [Disabled]<br>Memory Hole At 15M-16M [Disabled]<br>PCI Express Root Port Func[Press Enter]<br><b>*** UCA Setting ***</b><br>PEC/Onchip UGA Control [Auto]<br>PEG Force X1 [Disabled]<br>On-Chip Video Memory Size [Press Enter]<br>On-Chip Frame Buffer Size [8MB]<br>Control [Auto]<br>FIXED Memory Size [24MB] | Menu Level →                                     |  |  |  |
| DUMT Memory Size [63MB]<br>Boot Display [Auto] V                                                                                                    |                                                  |  |  |  |
|                                                                                                    | SC:Exit F1:General Help<br>7: Optimized Defaults |  |  |  |

On-Chip Video Memory Size: This option combines three items below for setup.

#### On-Chip Frame Buffer Size:

This item can let you select video memory which been allocated for legacy VGA and SVGA graphics support and compatibility. The available option is **1MB** and **8MB**.

#### Fixed Memory Size:

This item can let you select a static amount of page-locked graphics memory which will be allocated during driver initialization. Once you select the memory amount, it will be no longer available for system memory.

#### **DVMT Memory Size:**

This item can let you select a maximum size of dynamic amount usage of video memory, the system would configure the video memory depends on your application, this item is strongly recommend to be selected as **MAX DVMT**.

### Fixed + DVMT Memory Size:

You can select the fixed amount and the DVMT amount at the same time for a guaranteed video memory and additional dynamic video memory, please check the table below for available setting.

| System<br>Memory | On-Chip<br>Frame<br>Buffer Size | Fixed<br>Memory<br>Size | DVMT<br>Memory<br>Size | Total<br>Graphic<br>Memory |
|------------------|---------------------------------|-------------------------|------------------------|----------------------------|
|                  | 1MB                             | 128MB                   | 0MB                    | 128MB                      |
|                  | 1MB                             | 0MB                     | 128MB                  | 128MB                      |
| 256MB ~ 511MB    | 8MB                             | 128MB                   | 0MB                    | 128MB                      |
|                  | 8MB                             | 0                       | 128MB                  | 128MB                      |
|                  | 1MB                             | 128MB                   | 0                      | 128MB                      |
|                  | 1MB                             | 256MB                   | 0                      | 256MB                      |
|                  | 1MB                             | 0                       | 128MB                  | 128MB                      |
|                  | 1MB                             | 0                       | 256MB                  | 256MB                      |
| 512MB~1023MB     | 8MB                             | 128MB                   | 0                      | 128MB                      |
|                  | 8MB                             | 256MB                   | 0                      | 256MB                      |
|                  | 8MB                             | 0                       | 128MB                  | 128MB                      |
|                  | 8MB                             | 0                       | 256MB                  | 256MB                      |

Notice:

1. The On-Chip Frame Buffer Size would be included in the Fixed Memory.

Please select the memory size according to this table

# Chapter 4 < BIOS Setup>

The motherboard uses the Award BIOS for the system configuration. The Award BIOS in the single board computer is a customized version of the industrial standard BIOS for IBM PC AT-compatible computers. It supports Intel x86 and compatible CPU architecture based processors and computers. The BIOS provides critical low-level support for the system central processing, memory and I/O sub-systems.

The BIOS setup program of the single board computer let the customers modify the basic configuration setting. The settings are stored in a dedicated battery-backed memory, NVRAM, retains the information when the power is turned off. If the battery runs out of the power, then the settings of BIOS will come back to the default setting.

The BIOS section of the manual is subject to change without notice and is provided here for reference purpose only. The settings and configurations of the BIOS are current at the time of print, and therefore they may not be exactly the same as that displayed on your screen.

To activate CMOS Setup program, press  $\langle DEL \rangle$  key immediately after you turn on the system. The following message "Press DEL to enter SETUP" should appear in the lower left hand corner of your screen. When you enter the CMOS Setup Utility, the Main Menu will be displayed as **Figure 4-1**. You can use arrow keys to select your function, press  $\langle Enter \rangle$  key to accept the selection and enter the sub-menu.

| Phoenix - AwardBl                                       | IOS CMOS Setup Utility      |
|---------------------------------------------------------|-----------------------------|
| ► Standard CMOS Features                                | ► Frequency/Voltage Control |
| ► Advanced BIOS Features                                | Load Fail-Safe Defaults     |
| ► Advanced Chipset Features                             | Load Optimized Defaults     |
| ▶ Integrated Peripherals                                | Set Supervisor Password     |
| ▶ Power Management Setup                                | Set User Password           |
| ▶ PnP/PCI Configurations                                | Save & Exit Setup           |
| ► PC Health Status                                      | Exit Without Saving         |
| Esc : Quit F9 : Menu in BIOS<br>F10 : Save & Exit Setup | ↑↓→← : Select Item          |
| Time, Date, H                                           | lard Disk Type              |

### Figure 4-1 CMOS Setup Utility Main Screen

### (This page is left for blank)

# Appendix A <I/O Port Pin Assignment>

# A.1 <Floppy Port>

### Connector: FDD

Type: 34-pin (2 x 17) 2.54-pitch box header

| Pin | Description | Pin | Description            |
|-----|-------------|-----|------------------------|
| 1   | Ground      | 2   | DRIVE DENSITY SELECT 0 |
| 3   | Ground      | 4   | DRIVE DENSITY SELECT 1 |
| 5   | Ground      | 6   | N/C                    |
| 7   | Ground      | 8   | INDEX-                 |
| 9   | Ground      | 10  | MOTOR ENABLE A-        |
| 11  | Ground      | 12  | DRIVER SELECT B-       |
| 13  | Ground      | 14  | DRIVER SELECT A-       |
| 15  | Ground      | 16  | MOTOR ENABLE B-        |
| 17  | Ground      | 18  | DIRECTION-             |
| 19  | Ground      | 20  | STEP-                  |
| 21  | Ground      | 22  | WRITE DATA-            |
| 23  | Ground      | 24  | WRITE GATE-            |
| 25  | Ground      | 26  | TRACK 0-               |
| 27  | Ground      | 28  | WRITE PROTECT-         |
| 29  | Ground      | 30  | READ DATA-             |
| 31  | Ground      | 32  | HEAD SELECT-           |
| 33  | Ground      | 34  | DISK CHANGE-           |

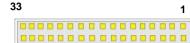

1

2

# A.2 <Serial Port>

| Connector: <b>COM1</b><br>Type: 9-pin D-sub male connector on I/O Panel |     |                                     |            |             | 4<br>5<br>9 |
|-------------------------------------------------------------------------|-----|-------------------------------------|------------|-------------|-------------|
|                                                                         | Pin | Description                         | Pin        | Description |             |
|                                                                         | 1   | DCD                                 | 6          | DSR         |             |
|                                                                         | 2   | SIN                                 | 7          | RTS         |             |
| _                                                                       | 3   | SO                                  | 8          | CTS         |             |
| _                                                                       | 4   | DTR                                 | 9          | RI          |             |
| _                                                                       | 5   | Ground                              |            |             |             |
|                                                                         |     | COM2/3/4/5/6<br>in (2x5) 2.54-pitch | box header |             | 10 9<br>2 1 |

|     |             |     |             | _ |
|-----|-------------|-----|-------------|---|
| Pin | Description | Pin | Description |   |
| 1   | DCD-        | 6   | DSR-        |   |
| 2   | SIN-        | 7   | RTS-        |   |
| 3   | SO-         | 8   | CTS-        |   |
| 4   | DTR-        | 9   | RI          |   |
| 5   | Ground      | 10  | N/C         |   |

# A.3 <VGA Port>

Connector: VGA

Type: 15-pin D-sub female connector on I/O Panel

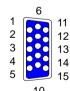

| ion |
|-----|
|     |
|     |
|     |
|     |
|     |
|     |

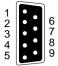

# A.4 <LAN Port>

#### Connector: RJ45

Type: RJ45 connector with LED on I/O Panel

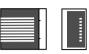

| Pin         | 1     | 2     | 3     | 4     | 5  |
|-------------|-------|-------|-------|-------|----|
| Description | TRD0+ | TRD0- | TRD1+ | TRD1- | NC |
| <b>D</b> 1  |       |       |       |       |    |
| Pin         | 6     | 7     | 8     | 9     | 10 |

## A.5 <SMBus>

### Connector: CN\_SMBUS

Type: 5-pin SMBus (1x5)2.54 pitch header

| Pin | Description | Pin | Description |
|-----|-------------|-----|-------------|
| 1   | VCC         | 2   | N/C         |
| 3   | SMBDATA     | 4   | SMBCLK      |
| 5   | Ground      |     |             |

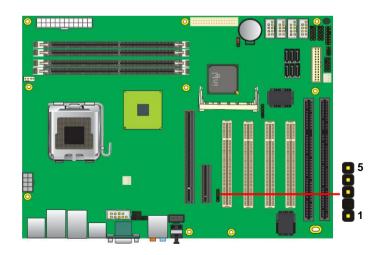

## A.6 <Parallel Port>

#### Connector: LPT (PRINTER)

Type: 26-pin (2 x 13) 2.54-pitch box header

| 14 | 00000000000000<br>0000000000000000 | 26 |
|----|------------------------------------|----|
| 1  | 0000000000000                      | 13 |

| Pin | Description  | Pin | Description   |
|-----|--------------|-----|---------------|
| 1   | STROBE-      | 14  | AUTO FEED-    |
| 2   | D0           | 15  | ERROR-        |
| 3   | D1           | 16  | INITIALIZE-   |
| 4   | D2           | 17  | SELECT INPUT- |
| 5   | D3           | 18  | Ground        |
| 6   | D4           | 19  | Ground        |
| 7   | D5           | 20  | Ground        |
| 8   | D6           | 21  | Ground        |
| 9   | D7           | 22  | Ground        |
| 10  | ACKNOWLEDGE- | 23  | Ground        |
| 11  | BUSY         | 24  | Ground        |
| 12  | PAPER EMPTY  | 25  | Ground        |
| 13  | SELECT+      | 26  | N/C           |
|     |              |     |               |

# A.7 <IrDA Port>

Connector: CN\_IR

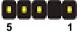

Type: 5-pin header for SIR Port

| Pin | Description |
|-----|-------------|
| 1   | Vcc         |
| 2   | N/C         |
| 3   | IRRX        |
| 4   | Ground      |
| 5   | IRTX        |

# Appedix B <System Resources>

# B1. <I/O Port Address Map>

| [00000000 - 0000000F] | Direct memory access controller                         |
|-----------------------|---------------------------------------------------------|
| [00000000 - 00000CF7] | PCI bus                                                 |
| [00000010 - 0000001F] | Motherboard resources                                   |
| [00000020 - 00000021] | Programmable interrupt controller                       |
| [00000022 - 0000003F] | Motherboard resources                                   |
| [00000040 - 00000043] | System timer                                            |
| [00000044 - 0000005F] | Motherboard resources                                   |
| [00000060 - 00000060] | Standard 101/102-Key or Microsoft Natural PS/2 Keyboard |
| [00000061 - 00000061] | System speaker                                          |
| [00000062 - 00000063] | Motherboard resources                                   |
| [00000064 - 00000064] | Standard 101/102-Key or Microsoft Natural PS/2 Keyboard |
| [00000065 - 0000006F] | Motherboard resources                                   |
| [00000070 - 00000073] | System CMOS/real time clock                             |
| [00000074 - 0000007F] | Motherboard resources                                   |
| [00000080 - 00000090] | Direct memory access controller                         |
| [00000091 - 00000093] | Motherboard resources                                   |
| [00000094 - 0000009F] | Direct memory access controller                         |
| [000000A0 - 000000A1] | Programmable interrupt controller                       |
| [000000A2 - 000000BF] | Motherboard resources                                   |
| [000000C0 - 000000DF] | Direct memory access controller                         |
| [000000E0 - 000000EF] | Motherboard resources                                   |
| [000000F0 - 000000FF] | Numeric data processor                                  |
| [00000274 - 00000277] | ISAPNP Read Data Port                                   |
| [00000279 - 00000279] | ISAPNP Read Data Port                                   |
| [000002F8 - 000002FF] | Communications Port (COM2)                              |
| [00000378 - 0000037F] | Printer Port (LPT1)                                     |
| [000003B0 - 000003BB] | Intel(R) Q965/Q963 Express Chipset Family               |
| [000003C0 - 000003DF] | Intel(R) Q965/Q963 Express Chipset Family               |
| [000003E8 - 000003EF] | Communications Port (COM3)                              |
| [000003F0 - 000003F5] | Standard floppy disk controller                         |
| [000003F7 - 000003F7] | Standard floppy disk controller                         |
| [000003F8 - 000003FF] | Communications Port (COM1)                              |
| [00000400 - 000004BF] |                                                         |
| [00000880 - 0000088F] | Motherboard resources                                   |
|                       |                                                         |

[00000A79 - 00000A79] ISAPNP Read Data Port [00000D00 - 0000FFFF] PCI bus [00009000 - 00009FFF] Intel(R) ICH8 Family PCI Express Root Port 1 - 283F [0000A000 - 0000AFFF] Intel(R) Q963/Q965 PCI Express Root Port - 2991 [0000B000 - 0000BFFF] Intel(R) ICH8 Family PCI Express Root Port 6 - 2849 [00008F00 - 00008F1F] Intel(R) PRO/1000 PL Network Connection [0000D000 - 0000DFFF] Intel(R) ICH8 Family PCI Express Root Port 5 - 2847 [00000E00 - 00000E1E] Intel(R) PRO/1000 PL Network Connection #2 [0000ED00 - 0000ED0F] Intel(R) ICH8 2 port Serial ATA Storage Controller - 2825 [0000EE00 - 0000EE0F] Intel(R) ICH8 2 port Serial ATA Storage Controller - 2825 [0000EF00 - 0000EF03] Intel(R) ICH8 2 port Serial ATA Storage Controller - 2825 [0000F000 - 0000F007] Intel(R) ICH8 2 port Serial ATA Storage Controller - 2825 [0000F100 - 0000F103] Intel(R) ICH8 2 port Serial ATA Storage Controller - 2825 [0000F200 - 0000F207] Intel(R) ICH8 2 port Serial ATA Storage Controller - 2825 [0000F400 - 0000F40F] Intel(R) ICH8 4 port Serial ATA Storage Controller - 2820 [0000F500 - 0000F50F] Intel(R) ICH8 4 port Serial ATA Storage Controller - 2820 [0000F600 - 0000F603] Intel(R) ICH8 4 port Serial ATA Storage Controller - 2820 [0000F700 - 0000F707] Intel(R) ICH8 4 port Serial ATA Storage Controller - 2820 [0000F800 - 0000F803] Intel(R) ICH8 4 port Serial ATA Storage Controller - 2820 [0000F900 - 0000F907] Intel(R) ICH8 4 port Serial ATA Storage Controller - 2820 [0000FA00 - 0000FA1F] Intel(R) ICH8 Family USB Universal Host Controller - 2832 [0000FB00 - 0000FB1F] Intel(R) ICH8 Family USB Universal Host Controller - 2831 [0000FC00 - 0000FC1F] Intel(R) ICH8 Family USB Universal Host Controller - 2830 [0000FD00 - 0000FD1F] Intel(R) ICH8 Family USB Universal Host Controller - 2835 [0000FE00 - 0000FE1F] Intel(R) ICH8 Family USB Universal Host Controller - 2834 [0000FF00 - 0000FF07] Intel(R) 0965/0963 Express Chipset Family [0000FFFF - 00010006] Communications Port (COM4) [0000FFFF - 00010006] Communications Port (COM5) [0000FFFF - 00010006] Communications Port (COM6)

### B2. < Memory Address Map>

[00000000 - 0009FFFF] System board [000A0000 - 000BFFFF] Intel(R) Q965/Q963 Express Chipset Family [000A0000 - 0008FFFF] PCI bus [000C0000 - 000DFFFF] PCI bus [000E0000 - 000EFFFF] System board [000F0000 - 000FFFFF] System board [00100000 - CF6DFFF7] System board [CF6E0000 - CF6FFFFF] System board [CF700000 - CF7FFFFF] System board [CF750000 - FEBFFFFF] PCI bus [D0000000 - DFFFFFFF] Intel(R) Q965/Q963 Express Chipset Family [E0000000 - EFFFFFF] Motherboard resources [FD400000 - FD4FFFFF] Intel(R) Q963/Q965 PCI Express Root Port - 2991 [FD500000 - FD5FFFFF] Intel(R) 0963/0965 PCI Express Root Port - 2991 [FD800000 - FD8FFFFF] Intel(R) Q965/Q963 Express Chipset Family [FD900000 - FD9FFFFF] Intel(R) ICH8 Family PCI Express Root Port 6 - 2849 [FDA00000 - FDAFFFFF] Intel(R) ICH8 Family PCI Express Root Port 6 - 2849 [FDAE0000 - FDAFFFFF] Intel(R) PRO/1000 PL Network Connection [FDB00000 - FDBFFFFF] Intel(R) ICH8 Family PCI Express Root Port 5 - 2847 [FDC00000 - FDCFFFFF] Intel(R) ICH8 Family PCI Express Root Port 5 - 2847 [FDCE0000 - FDCFFFFF] Intel(R) PRO/1000 PL Network Connection #2 [FDD00000 - FDDFFFFF] Intel(R) ICH8 Family PCI Express Root Port 1 - 283F [FDE00000 - FDEFFFFF] Intel(R) ICH8 Family PCI Express Root Port 1 - 283F [FDFF8000 - FDFFBFFF] Microsoft UAA Bus Driver for High Definition Audio [FDFFD000 - FDFFD0FF] Intel(R) ICH8 Family SMBus Controller - 283E [FDFFE000 - FDFFE3FF] Intel(R) ICH8 Family USB2 Enhanced Host Controller - 2836 [FDFFF000 - FDFFF3FF] Intel(R) ICH8 Family USB2 Enhanced Host Controller - 283A [FEC00000 - FEC00FFF] System board [FED13000 - FED1FFFF] System board [FED20000 - FED9FFFF] System board [FEE00000 - FEE00FFF] System board [FFB00000 - FFB7FFFF] System board [FFB80000 - FFBFFFFF] Intel(R) 82802 Firmware Hub Device [FFF00000 - FFFFFFF] System board

# B3. <System IRQ Resources>

# IRQ :

(ISA) 0 System timer (ISA) 1 Standard 101/102-Key or Microsoft Natural PS/2 Keyboard (ISA) 3 Communications Port (COM2) (ISA) 4 Communications Port (COM1) (ISA) 5 Communications Port (COM3) (ISA) 6 Standard floppy disk controller (ISA) 8 System CMOS/real time clock (ISA) 9 Microsoft ACPI-Compliant System (ISA) 12 PS/2 Compatible Mouse (ISA) 13 Numeric data processor (PCI) 15 Intel(R) ICH8 Family SMBus Controller - 283E (PCI) 16 Intel(R) 0965/0963 Express Chipset Family (PCI) 16 Intel(R) ICH8 Family PCI Express Root Port 1 - 283F (PCI) 16 Intel(R) ICH8 Family PCI Express Root Port 5 - 2847 (PCI) 16 Intel(R) ICH8 Family USB Universal Host Controller - 2834 (PCI) 16 Intel(R) PRO/1000 PL Network Connection #2 (PCI) 16 Intel(R) 0963/0965 PCI Express Root Port - 2991 (PCI) 17 Intel(R) ICH8 Family PCI Express Root Port 6 - 2849 (PCI) 17 Intel(R) PRO/1000 PL Network Connection (PCI) 18 Intel(R) ICH8 Family USB Universal Host Controller - 2832 (PCI) 18 Intel(R) ICH8 Family USB2 Enhanced Host Controller - 283A (PCI) 19 Intel(R) ICH8 2 port Serial ATA Storage Controller - 2825 (PCI) 19 Intel(R) ICH8 4 port Serial ATA Storage Controller - 2820 (PCI) 19 Intel(R) ICH8 Family USB Universal Host Controller - 2831 (PCI) 21 Intel(R) ICH8 Family USB Universal Host Controller - 2835 (PCI) 22 Microsoft UAA Bus Driver for High Definition Audio (PCI) 23 Intel(R) ICH8 Family USB Universal Host Controller - 2830 (PCI) 23 Intel(R) ICH8 Family USB2 Enhanced Host Controller - 2836

### C.1 BIOS Auto Flash Tool

The board is based on Award BIOS and can be updated easily by the BIOS auto flash tool. You can download the tool online at the address below:

http://www.award.com http://www.commell.com.tw/support/support.htm

File name of the tool is "awdflash.exe", it's the utility that can write the data into the BIOS flash ship and update the BIOS.

### C.2 Flash Method

- 1. Please make a bootable floppy disk.
- 2. Get the last .bin files you want to update and copy it into the disk.
- 3. Copy awardflash.exe to the disk.
- 4. Power on the system and flash the BIOS. (Example: C:/ awardflash XXX.bin)
- 5. Re-star the system.

Any question about the BIOS re-flash please contact your distributors or visit the web-site at below:

http://www.commell.com.tw/support/support.htm

# Appendix D < Programming GPIO's>

The GPIO can be programmed with the MSDOS debug program using simple IN/OUT commands. The following lines show an example how to do this.

| GPIO0GPIO7 | bit0bit7                                                  |
|------------|-----------------------------------------------------------|
| -o 4E 87   | ;enter configuration                                      |
| -o 4E 87   |                                                           |
| -o 4E 07   |                                                           |
| -o 4F 09   | ;enale GPIO function                                      |
| -o 4E 30   |                                                           |
| -o 4F 02   | ;enable GPIO configuration                                |
| -o 4E F0   |                                                           |
| -0 4F xx   | ;set GPIO as input/output; set '1' for input,'0' for      |
| output     |                                                           |
| -o 4E F1   |                                                           |
| -o 4F xx   | ; if set GPIO's as output, in this register its value can |
|            | be set                                                    |
|            |                                                           |
| Optional : |                                                           |
| -o 4E F2   |                                                           |
| -o 4F xx   | ; Data inversion register ; '1' inverts the current valus |
|            | of the bits ,'0' leaves them as they are                  |
| -o 4E 30   |                                                           |
| -o 4F 01   | ; active GPIO's                                           |
|            |                                                           |

For further information, please refer to Winbond W83627DHG datasheet.

## P4BWA User's Manual Appendix E <What Dog timer Setting >

The watchdog timer makes the system auto-reset while it stops to work for a period. The integrated watchdog timer can be setup as system reset mode by program.

#### Timeout Value Range

- 1 to 255
- Second or Minute

#### Program Sample

Watchdog timer setup as system reset with 5 second of timeout

| Logical Device 8 |                            |
|------------------|----------------------------|
| Activate         |                            |
|                  |                            |
| Set as Second*   |                            |
|                  |                            |
| Set as 5         |                            |
|                  |                            |
|                  | Activate<br>Set as Second* |

\* Minute: bit 3 = 0; Second: bit 3 = 1

You can select Timer setting in the BIOS, after setting the time options, the system will reset according to the period of your selection.

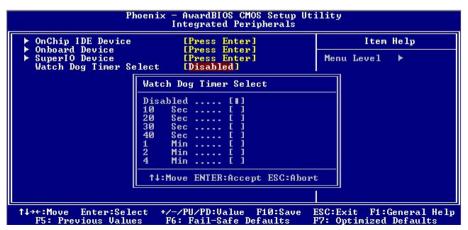

# **Contact Information**

Any advice or comment about our products and service, or anything we can help you please don't hesitate to contact with us. We will do our best to support you for your products, projects and business.

| Taiwan Commate Computer Inc. |                                                                                      |  |
|------------------------------|--------------------------------------------------------------------------------------|--|
| Address                      | 8F, No. 94, Sec. 1, Shin Tai Wu Rd., Shi Chih<br>Taipei Hsien, Taiwan                |  |
| TEL                          | +886-2-26963909                                                                      |  |
| FAX                          | +886-2-26963911                                                                      |  |
| Website                      | http://www.commell.com.tw                                                            |  |
| E-Mail                       | info@commell.com.tw (General Information)<br>tech@commell.com.tw (Technical Support) |  |
| Commell is ou                | r trademark of industrial PC division                                                |  |

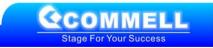